## 一斉・協働・個別学習のあらゆる授業場面で活用できる 「ミライシード」の基本操作について

株式会社ベネッセコーポレーション 小中学校事業部

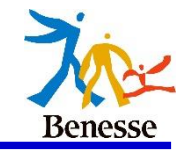

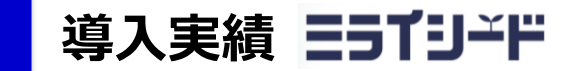

全国3000校以上の導入

千代田区、豊島区、中野区、 杉並区、文京区、大田区、 北区、新宿区、葛飾区 東京23区導入自治体

J

弘前市、いわき市、千葉市、 さいたま市、戸田市、新潟市、 金沢市、大阪市、枚方市、 北九州市、大分市、熊本市など 大規模自治体

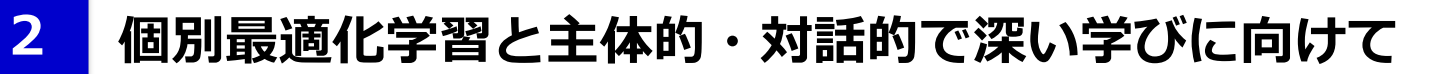

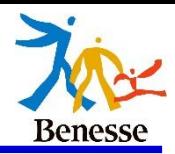

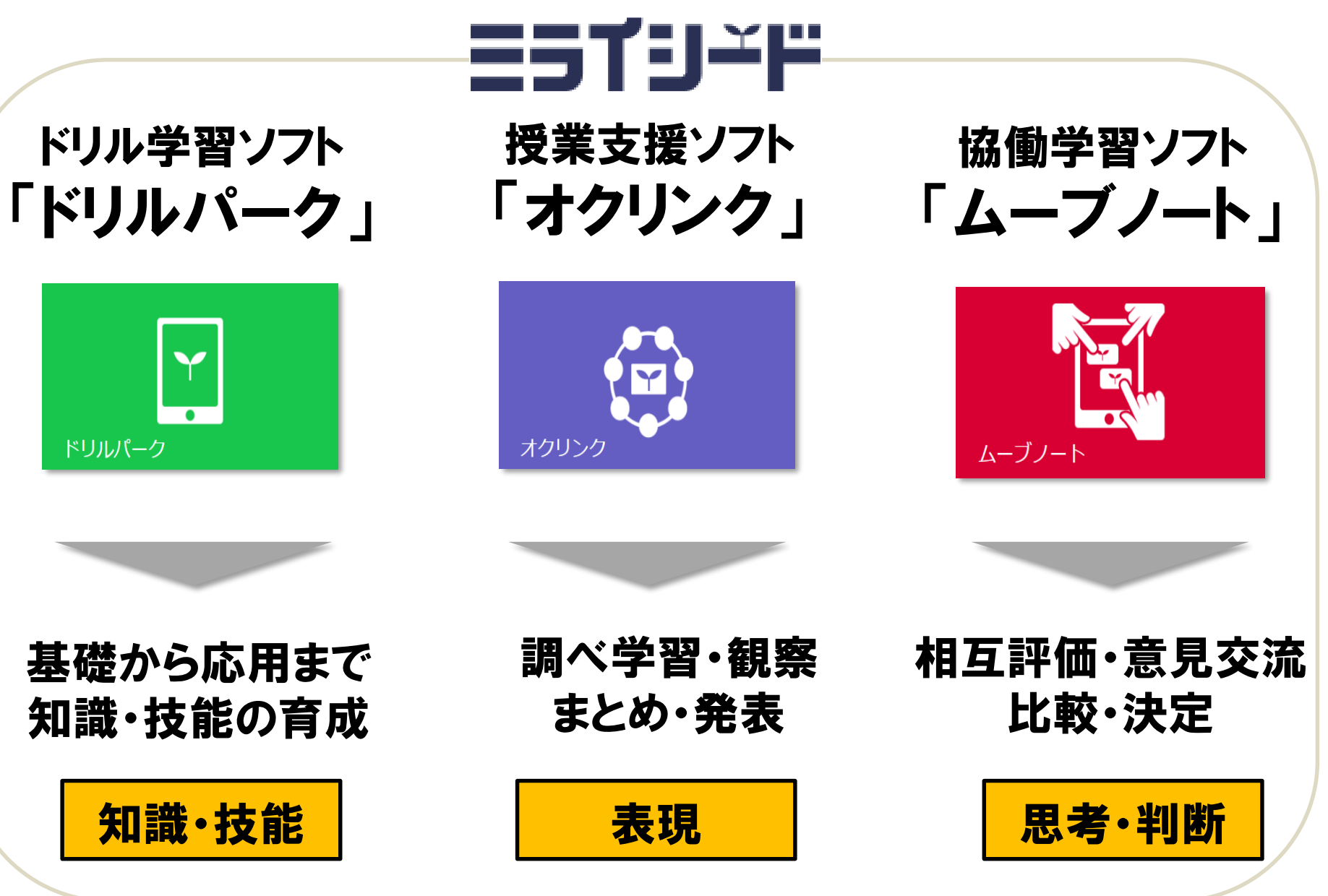

**ログインの方法**

**3**

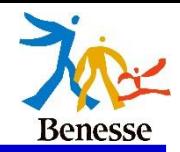

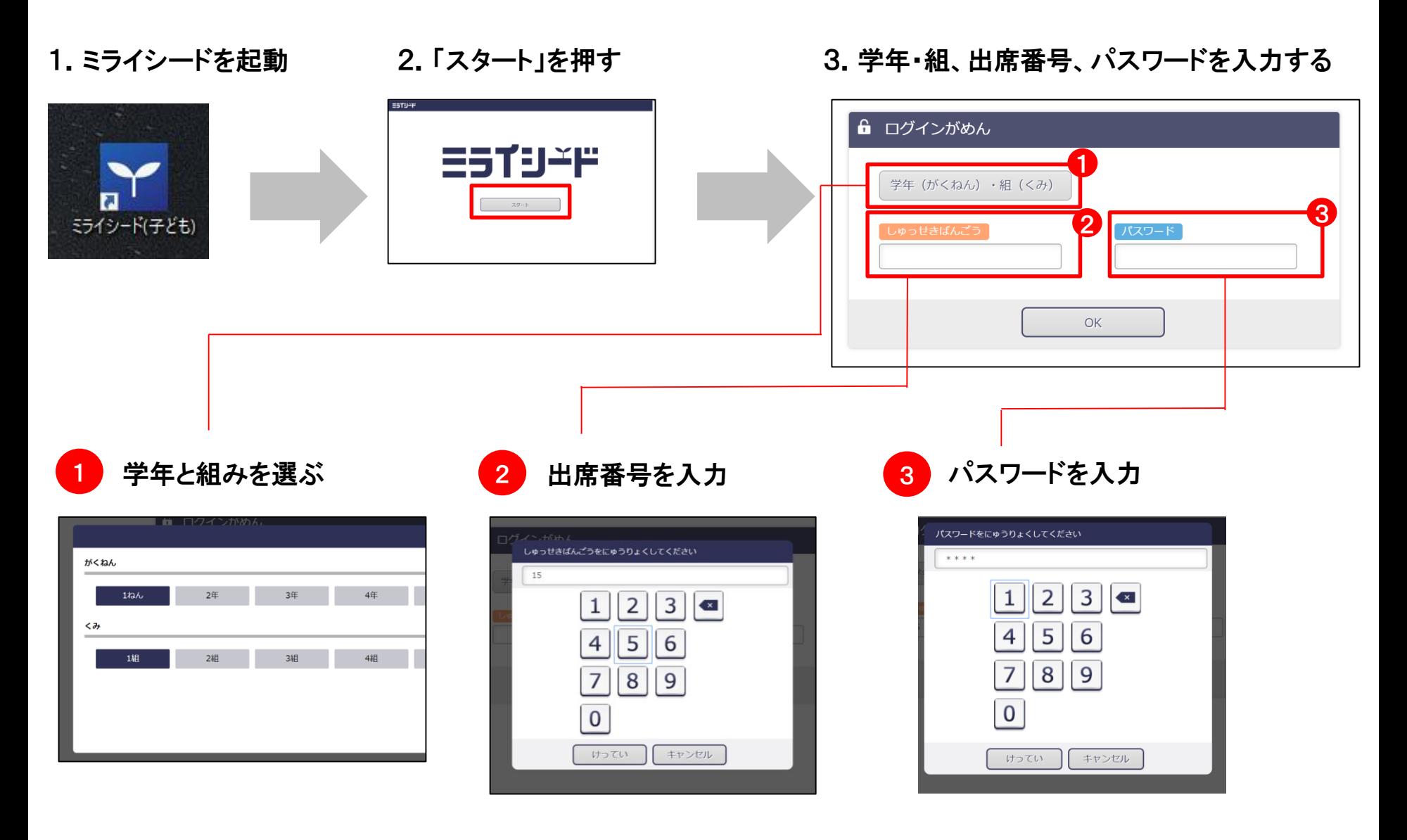

※パスワードが分からない場合は先生に相談してください。

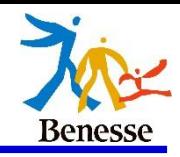

ログイン後、このようなホーム画面が表示されます。 (一部内容が異なる場合がございます)

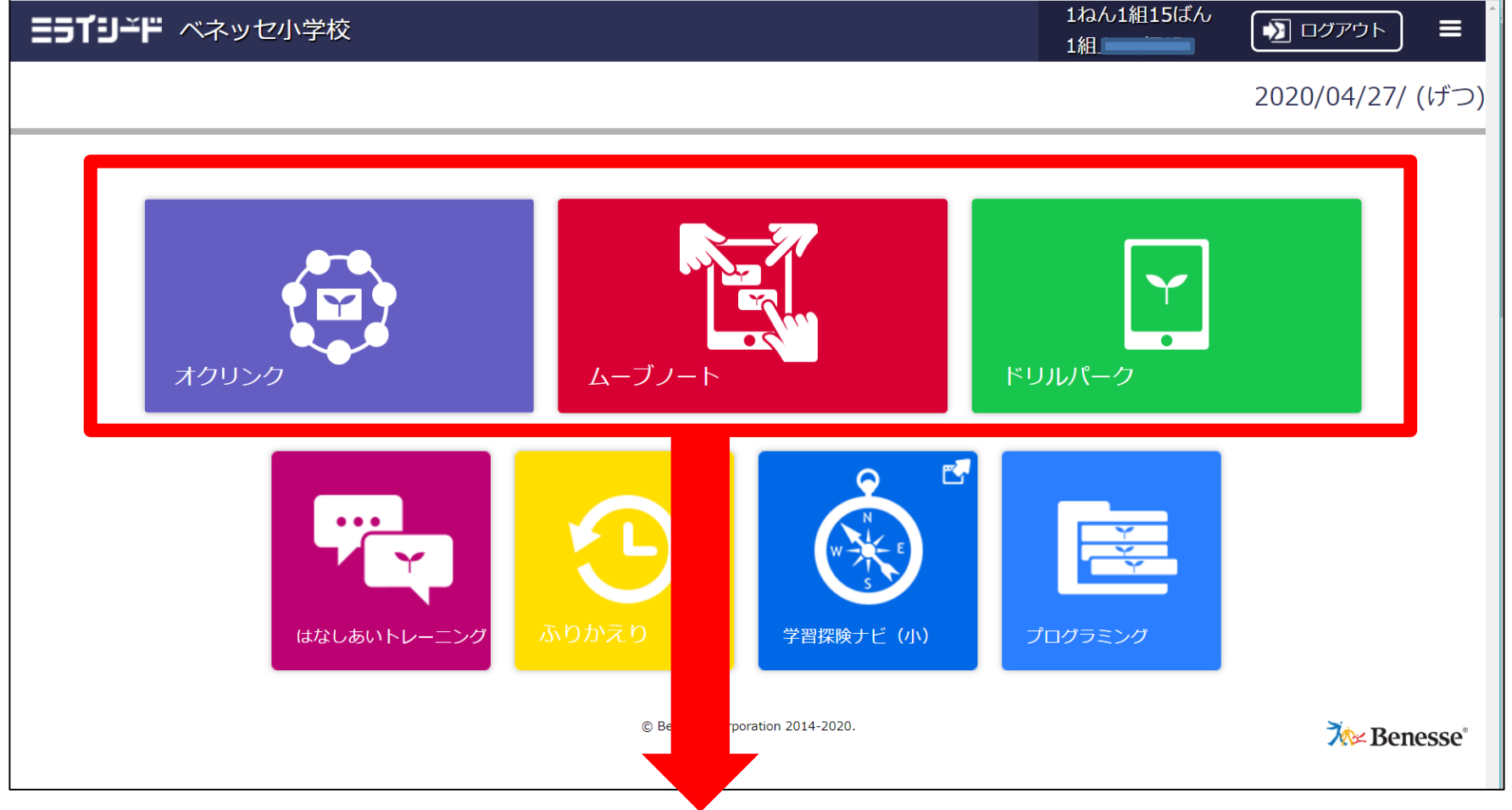

「オクリンク」「ムーブノート」「ドリルパーク」の3つが主に使うソフトです

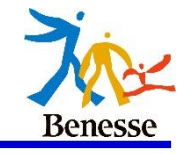

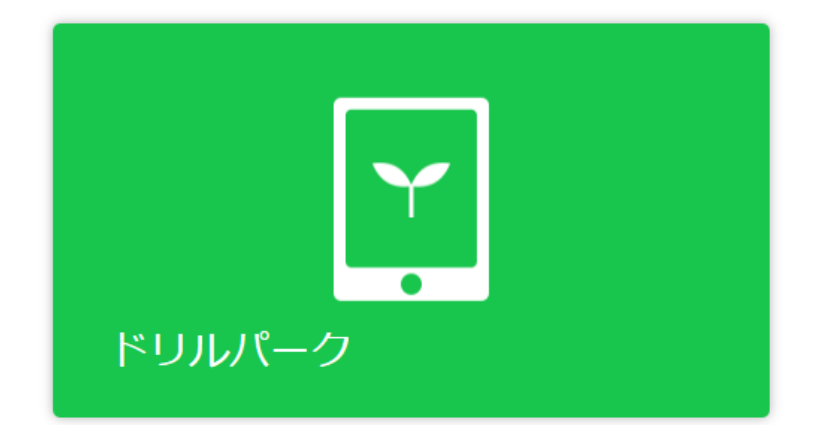

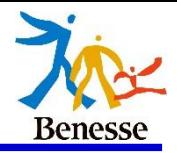

## まずは利き手を選択してください。(後からでも変更はできます)

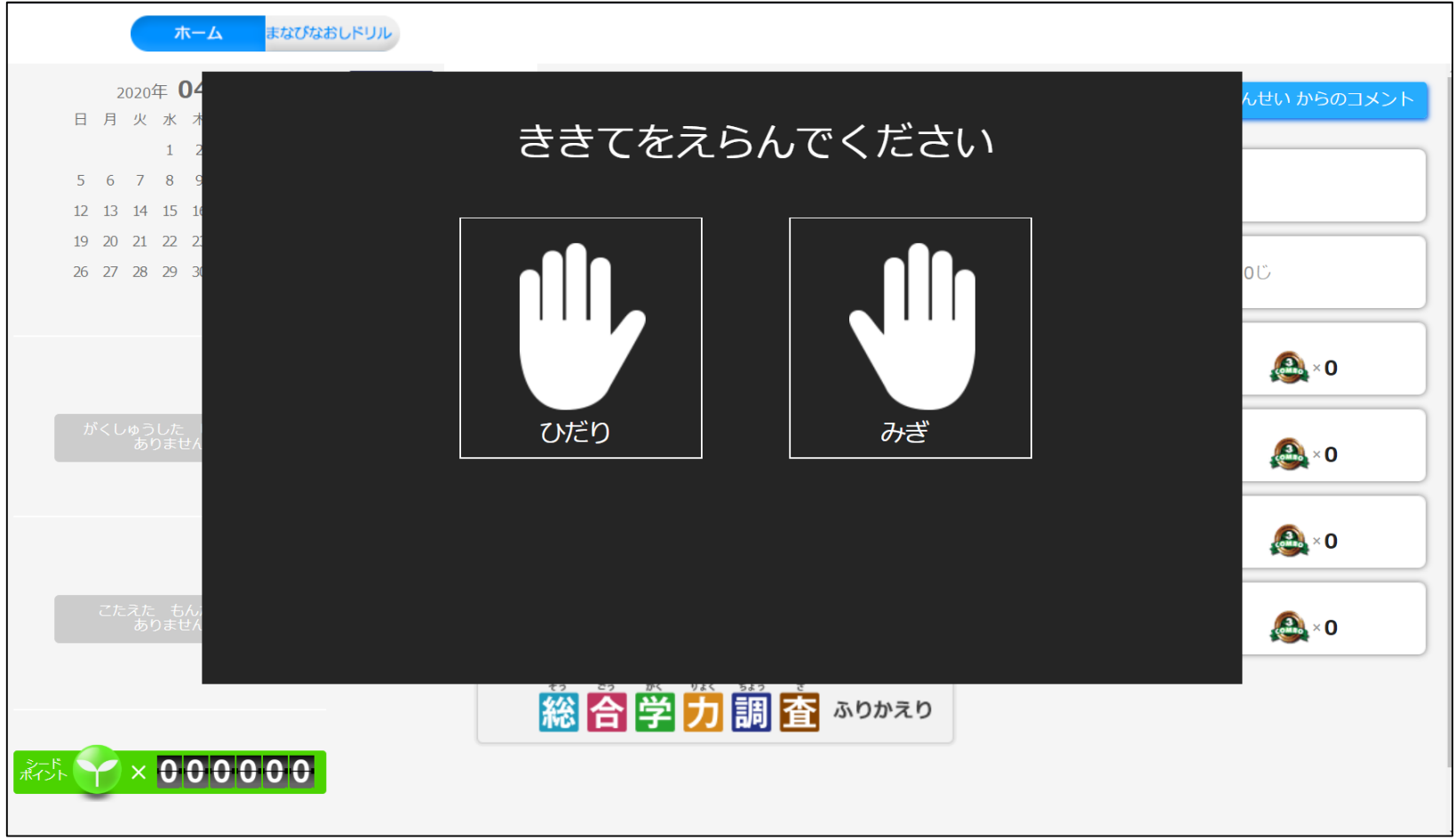

**ドリルパークの説明**

**7**

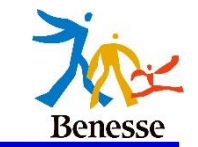

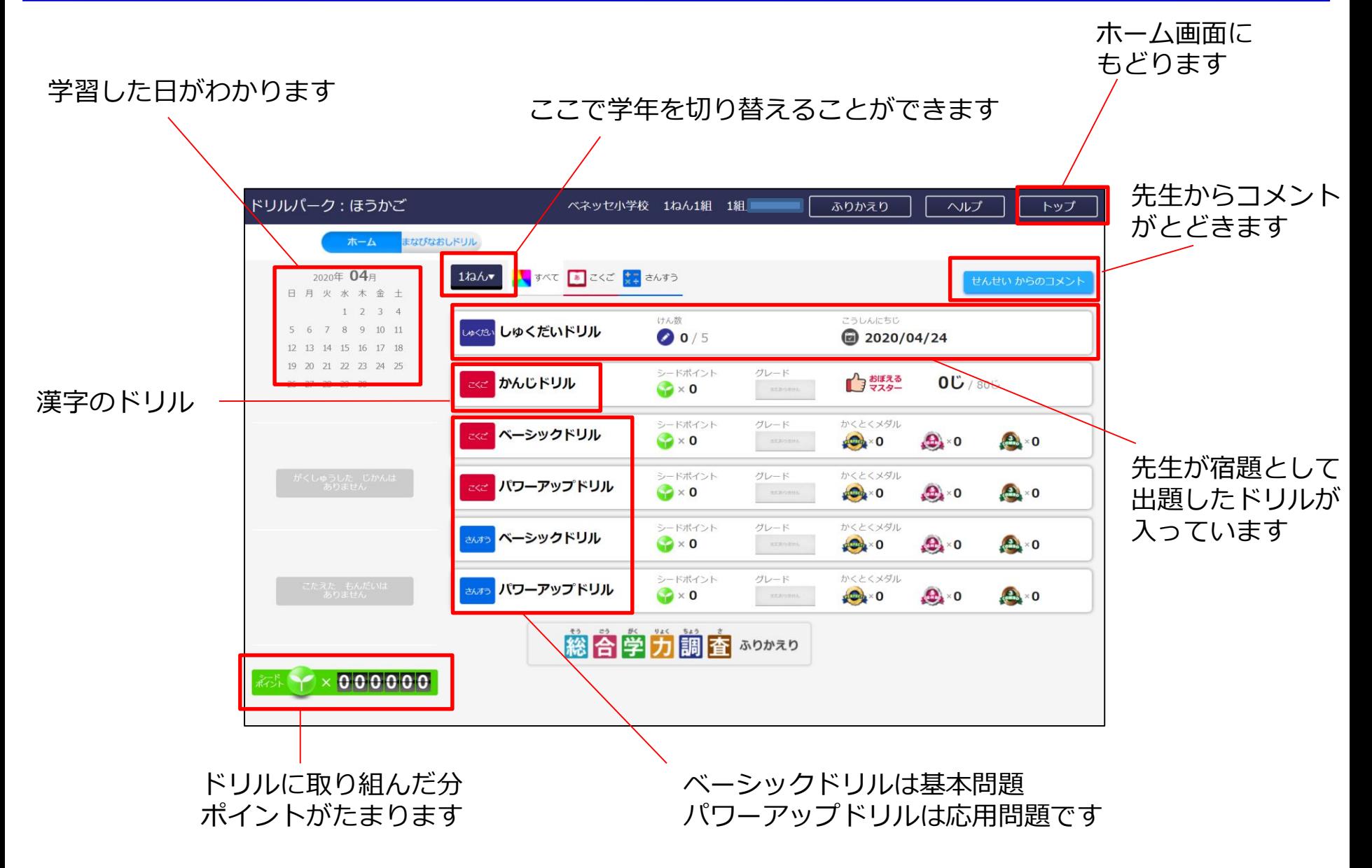

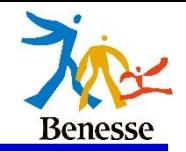

## 漢字ドリルは書き順や字形を採点します。 下のように赤い丸の部分を押すと各スペースが大きく表示されます。

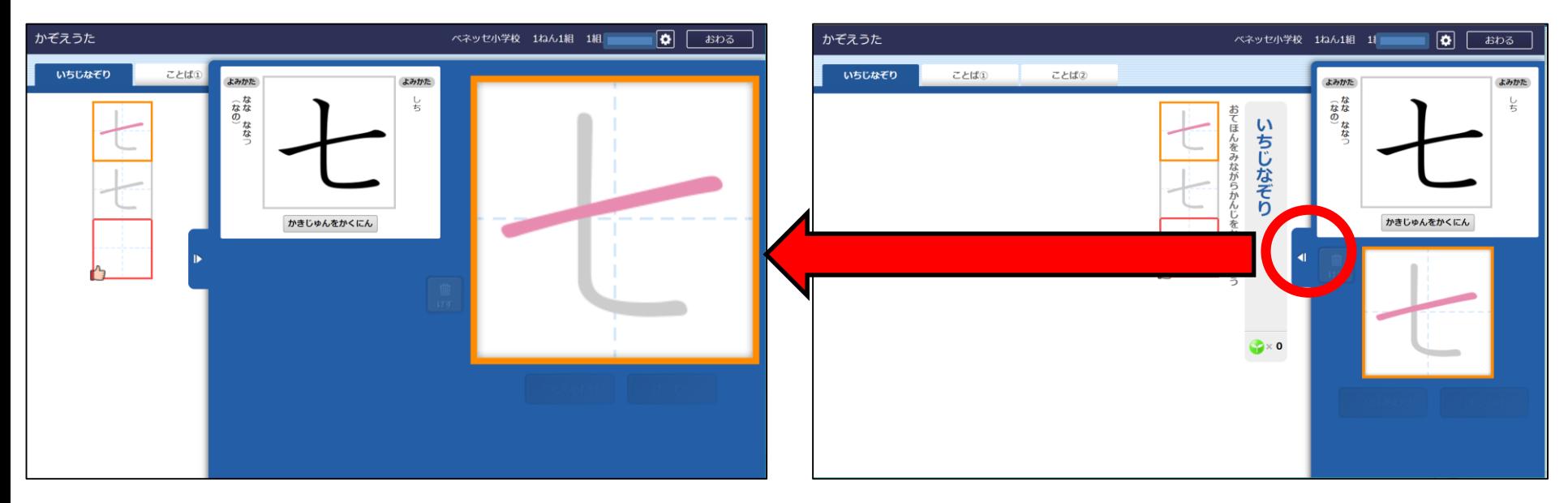

## 大きく表示させてなぞり書きできます

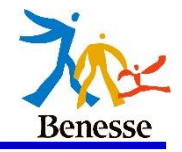

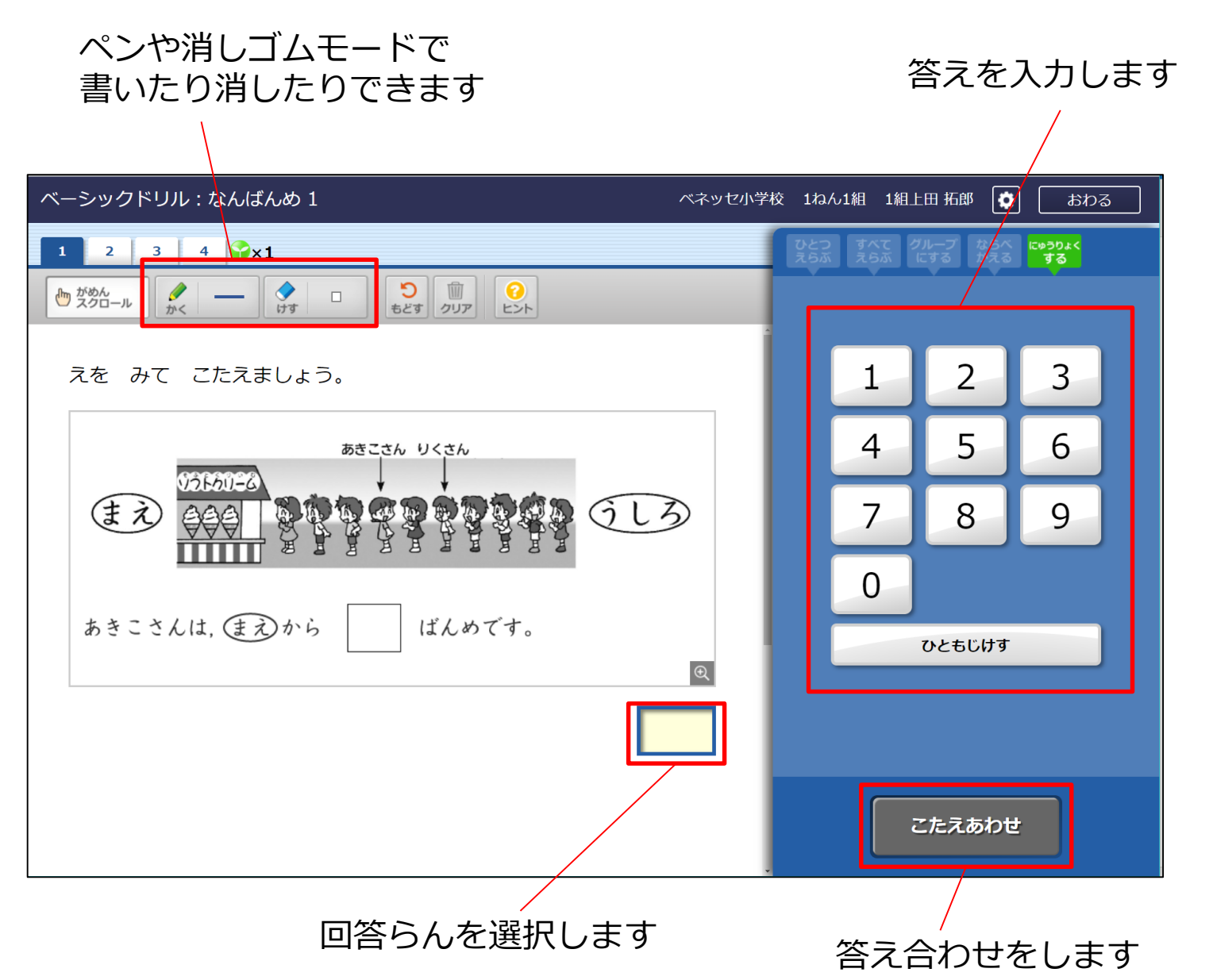